## **טלקוד מחשבים - התקנת אפליקציית קריאות שירות**

## **דרישות מקדימות: התקנת Air Adobe**

ניתן להוריד את התוכנה Air Adobe מהקישור הבא: <https://play.google.com/store/apps/details?id=com.adobe.air> בסיום ההתקנה אפשר להוריד את האפליקציה

- **.1 יש להוריד את קובץ ההתקנה מהאתר ולהריץ את התוכנה על המכשיר )האפליקציה נתמכת במכשירי אנדרואיד בלבד(.**
- **.2 בזמן הרצת קובץ ההתקנה תעלה הודעה ש"התוכנה ממקור לא ידוע". יש לאשר את ההתקנה )להורדה זו בלבד(**
	- **.3 בסיום ההתקנה ייווצר אייקון על מסך הטלפון בשם TelecodeApp.**

**בהפעלת התוכנה יעלה המסך הבא, לפתיחת קריאה,** 

**יש ללחוץ על הכפתור "קריאת שירות"**

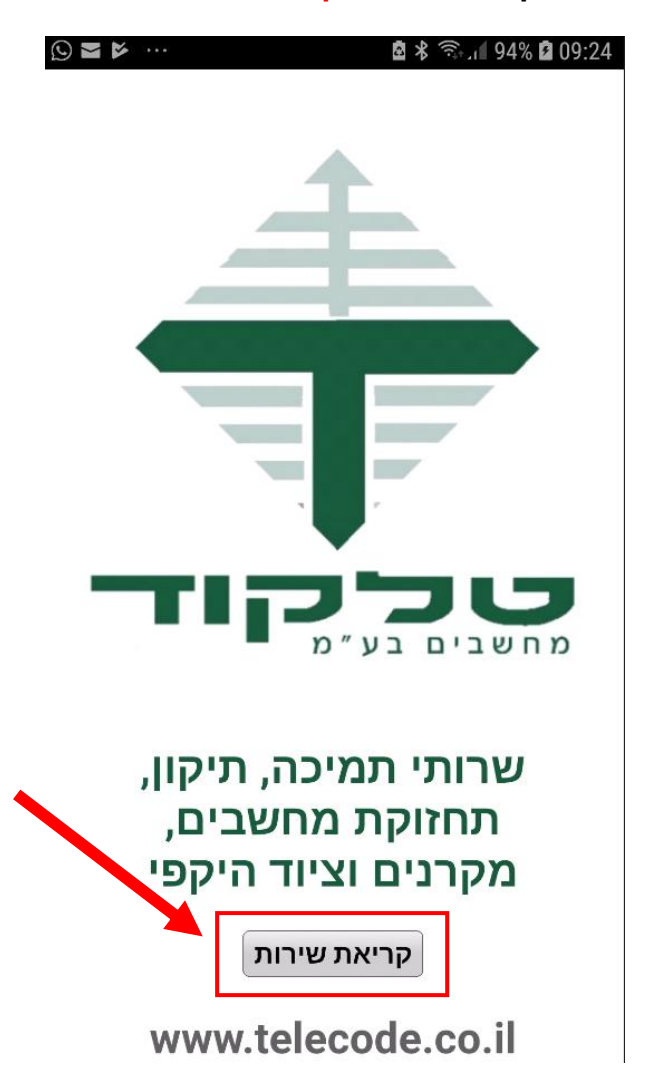

**כל השדות המסומנים בכוכבית\* הינם שדות חובה.**

**לאחר מילוי כל השדות יש ללחוץ על כפתור "שלח", תוכנת הדואר של הטלפון תפתח עם כל פרטי הקריאה.**

**במידה ויש הערות נוספות, ניתן להוסיפן בגוף המייל**

**יש ללחוץ על "שלח".**

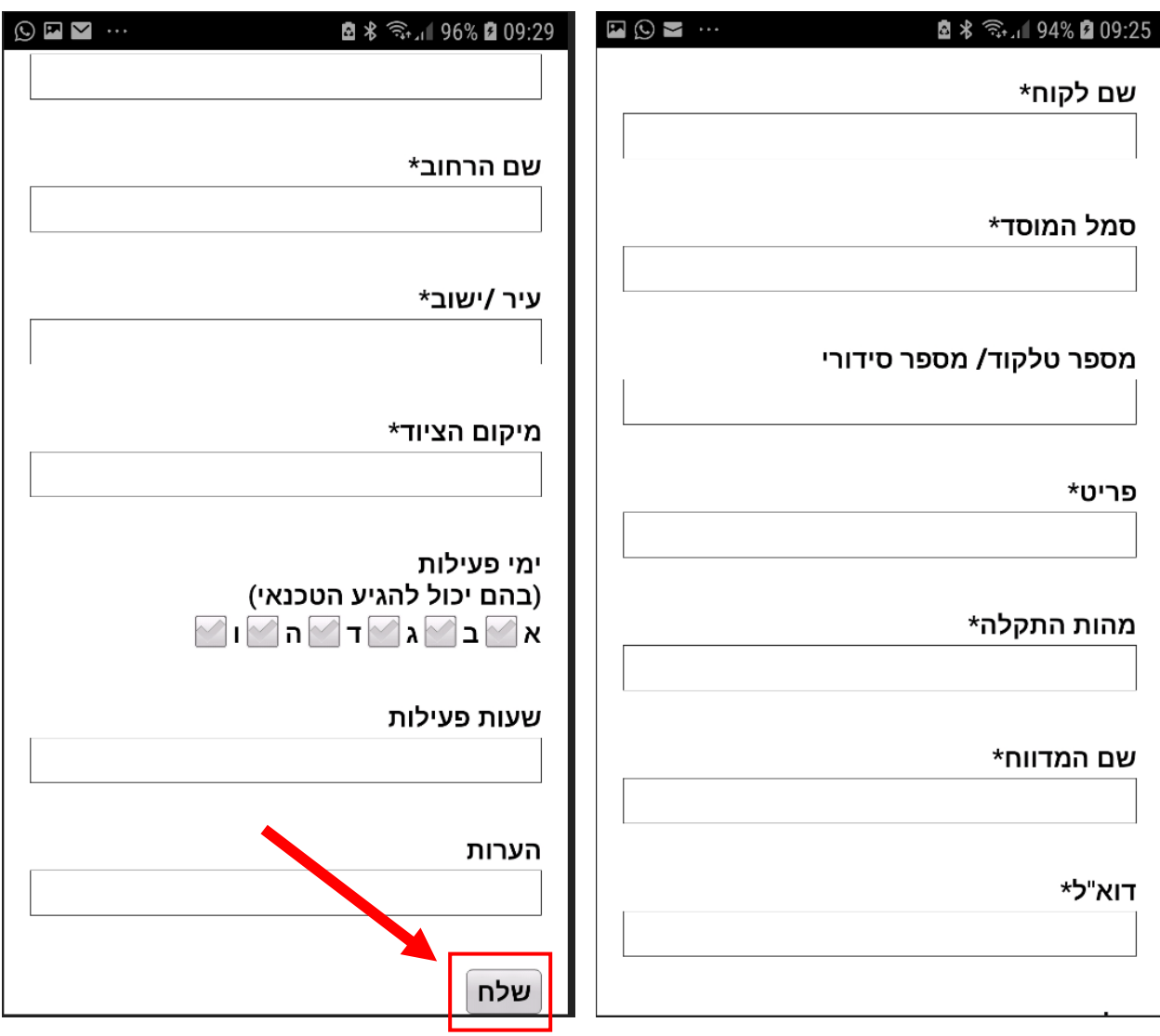

**שימו לב –**

**הנתונים הקבועים כגון: שם לקוח, כתובת, ומס' הטלפון נשמרים לקריאות עתידיות.**